## **Hyvä vesilintulaskija!**

Kiitos kun olet mukana tärkeässä vesilintukantojen valtakunnallisessa seurannassa. Luonnonvarakeskus (Luke) ja Luonnonteteellinen keskusmuseo (Luomus) koordinoivat valtakunnallisia vesilintulaskentoja yhteistyössä BirdLife Suomen ja Riistakeskuksen kanssa. Laskennat ovat jälleen alkamassa, ja toivomme aktivista osallistumista. Seurantaan kannataa osallistua, vaikka et viime vuonna olisi laskenut lintuja.

Vesilintulaskennat ovat viimeisen parin vuoden aikana ilahdutavast kasvataneet suosiotaan, muta etenkin harvalukuisten lajien osalta aineistot ovat edelleen pieniä. Vanhojen laskentakohteiden toistaminen antaa arvokasta tietoa lajien kannanmuutoksista. Myös uusia kohteita kannattaa perustaa, jos niillä suinkin voidaan jatkaa seurantaa tulevina vuosina. Mikäli tunnet muita vesilintulaskennoista kiinnostuneita, olisimme kiitollisia, jos kerrot heille laskennoista ja neuvot otamaan yhteytä meihin.

Tuloksia edellisen kauden (2022) laskennoista on koottu raporttiin (Piha ym. 2022), joka on ladattavissa Luke:n sivuilta https://jukuri.luke.fi/handle/10024/552142. Raportissa päivitettiin karujen ja rehevien vesistöjen indikaatorit, jotka kertovat näiden vesistötyyppien lajien keskimääräisestä kannanmuutoksesta. Rehevien vesien lajit ovat vähentyneet voimakkaammin kuin karujen vesien lajit (kuva 1). Lajikohtaisia tuloksia pääsee tarkastelemaan interaktiivisesti uudessa palvelussa https://luonnonvaratieto.luke.fi/numerotieto/raportit?panel=vesilintulaskenta.

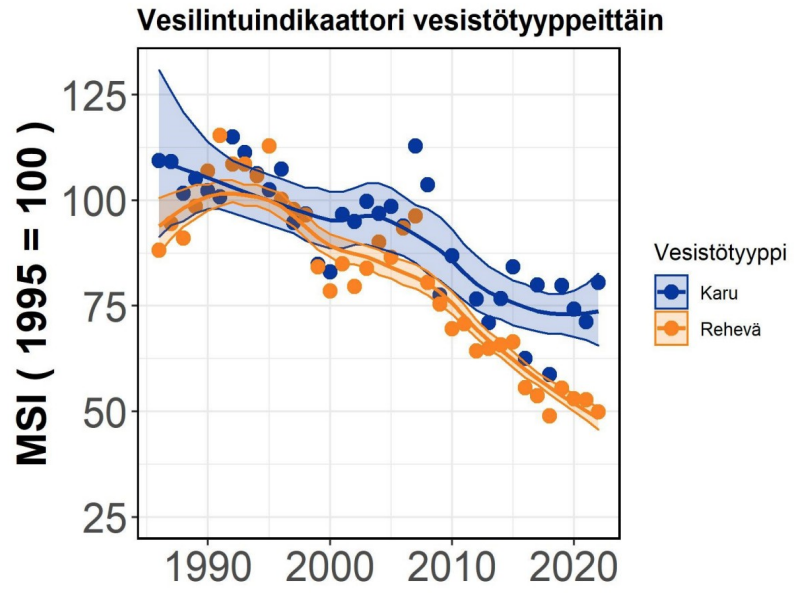

Kuva 1. Vesilintujen kannankehitykset karuissa (sininen) ja rehevissä (oranssi) vesistöissä. Molempia vesistötyyppejä kuvaavien monilajisten indikaatoreiden (MSI = multspecies indicator) vuositaiset arvot on skaalatu siten, etä arvo on 100 vuonna 1995 (tarkemmin Piha ym. 2022).

#### **Sopiva laskennan ajankohta**

Keväästä ei näytäisi tulevan erityisen aikaista. Säiden lämmetessä kevät voi edistyä kuitenkin nopeast. Käytännössä ensimmäinen laskenta suoritetaan noin viikko jäiden lähdön jälkeen ja toinen pari viikkoa myöhemmin. Näin ollen jäiden lähdön etenemistä omalla laskenta-alueella on syytä seurata tarkast. Suositelemme tänä vuonna seuraavia laskenta-ajankohta:

**Etelä- ja Lounais-Suomen rannikkoalue: 1. laskenta 1.–13.5. ja 2. laskenta 19.–27.5.**

**Etelä- ja Keski-Suomen sisämaa-alue: 1. laskenta 8.–16.5. ja 2. laskenta 23.–31.5.**

**Pohjois-Suomi: 1. laskenta 18.–26.5. ja 2. laskenta 30.5.–10.6.**

Eteläisen Suomen rehevillä järvillä (lintuvedet) kannataa kiinnitää erityistä huomiota läpimuutajien esiintymiseen. Ensimmäistä laskentaa voi tarpeen mukaan viivästytää, jota läpimuutajia ei tulisi laskeneeksi mukaan paikalliseen pesivään kantaan.

Seikkaperäisiä ohjeita itse laskentaan löydät Luomuksen sivuilta

[\(htps://www.luomus.f/f/vesilintulaskenta\)](https://www.luomus.fi/fi/vesilintulaskenta), jossa myös video viimevuotsesta vesilintulaskentojen webinaarista ohjeineen: https://www.youtube.com/watch?v=OaUzeOumH2Q. Mikäli olet kiinnostunut osallistumaan vesilintulaskijoiden Whatsapp -ryhmään, ota yhteytä linnustonseurantaan.

Kannustamme myös osallistumaan heinäkuussa tehtäviin poikuelaskentoihin samoilla parilaskentakohteilla. Ohjeet poikuelaskentoihin löytyvät sivulta: https://www.luomus.fi/fi/vesilintujen-poikuelaskentaohje.

## **Laskentapisteitä päivitetään**

Vesilintulaskentapisteiden tietoja päivitetään jatkuvasti ja siksi pyydämmekin, että tarkistat, ovatko yhteystietosi ja pistetiedot (koordinaatit, pinta-alat) varmasti oikein. Laskentapisteen koordinaatit tulisi ilmoitaa ETRS-TM35FIN-muodossa. Pyydämme myös päivitämään tai ilmoitamaan sähköpostosoiteesi, jotta yhteydenpito onnistuisi jatkossa varmemmin.

Verkkosivulla [htps://rpubs.com/vesilintuseuranta/873702](https://rpubs.com/vesilintuseuranta/873702) on kartapalvelu Luomuksen ja Luken perustamista aktivisista ja seurannasta pudonneista laskentakohteista, josta voit hakea sopivia laskentakohteita. Kartalla näkyvien passiivisten laskentapisteiden palautaminen seurantaan on toivotavaa.

Lisäksi lajitietokeskuksen verkkosivulla https://laji.fi/project/MHL.65/form/MHL.65/places on listaus kohteista, jossa näkyy jokainen laskentakohde erillisellä rivillä. Klikkaamalla kohdeta listassa saat näkyviin kartan, jossa laskentapaikka on merkity, mikäli tämä on tedossa. Mikäli laskentapisteesi puutuu kartalta, toivomme sinun toimitavan kohteesi paikkatedot kevään laskentatulosten mukana joko paperilomakkeella tai sähköisest.

Pyydämme kaikkia laskijoita palauttamaan kevään laskentatiedot heti laskentojen jälkeen ensisijaisesti **Laji.f -sivuston kauta,** viimeistään kesäkuun loppuun mennessä. Kirjeen lopussa on kymmenen kohdan pikaohje, kuinka havainnot tallennetaan järjestelmään, muta ensimmäisellä kerralla kannataa myös lukea aloitussivulta löytyvät yksityiskohtaisemmat ohjeet. Otamme edelleen mielellämme vastaan palauteta järjestelmästä. Parannusehdotukset voit lähettää osoitteeseen linnustonseuranta@luomus.fi.

Voit edelleen toimitaa laskentatedot myös palautamalla paperiset lomakkeet Luomukselle posttse tai lähettämällä skannatun lomakkeen sähköpostitse osoitteeseen linnustonseuranta@luomus.fi.

# **Uuta vesilintulaskentoihin perustuvaa tutkimustetoa**

Tuore vesilintulaskentakohteilla tehty tutkimus osoitaa, etä laulujoutsenella tai kanadanhanhella ei ole negativisia vaikutuksia sorsakantoihin (Holopainen ym. 2022). Tulokset viitaavat jopa, etä joutsenten ja sorsien yhteiselo samoilla järvillä on edullista myös sorsille. Vaikka kaikki sorsaryhmät ovat taantuneet 1980-luvulta, näytävät puolisukeltavat ja sukeltavat sorsat vähentyneen loivemmin kohteilla, minne joutsen on tullut 1980-luvun jälkeen. Taantuminen taas on ollut voimakkaampaa siellä, mistä joutsenkin on 1980-luvun jälkeen hävinnyt. Lue koko tutkimuksen tiedote:

[htps://www.helsinki.f/f/uutset/elaimet/laulujoutsenkannan-kasvu-ei-uhkaa-sorsia](https://www.helsinki.fi/fi/uutiset/elaimet/laulujoutsenkannan-kasvu-ei-uhkaa-sorsia)

Hyvää lintukevätä!

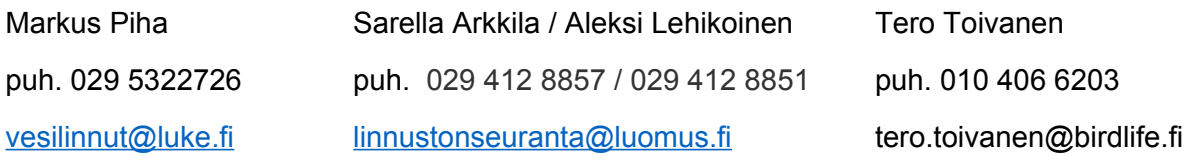

## **Kirjallisuutta:**

- Holopainen, S., Cehovska, M., Jaatinen, K., Laaksonen, T., Lindén, A., Nummi, P., Piha, M., Pöysä, H., Toivanen, T., Väänänen, V.-M. & Lehikoinen, A. 2022: A rapid increase of largesized waterfowl does not explain the population declines of small-sized waterbird at their breeding sites. — Global Ecology and Conservation 36: e02144. Ladattavissa: <https://www.sciencedirect.com/science/article/pii/S2351989422001469>
- Piha, M., Lindén, A., Lehikoinen, A. & Rajala, T. 2023. Vesilintuseurannan tulokset 2022. Luonnonvara- ja biotalouden tutkimus 66/2022. Ladattavissa: <https://jukuri.luke.fi/handle/10024/552142>

Vesilintulaskentojen sivut:<https://www.luomus.fi/fi/vesilintulaskenta>

Vesilintujen parilaskentojen ohjeet:<https://www.luomus.fi/fi/vesilintujen-laskentaohjeet>

Vesilintujen poikuelaskentojen ohjeet: [https://www.luomus.fi/fi/vesilintujen-poikuelaskentaohje.](https://www.luomus.fi/fi/vesilintujen-poikuelaskentaohje)

## **Laskentatetojen palautaminen Laji.f -sivustolla**

- 1. Mene osoiteeseen **Laji.f.** Valitse oikeasta yläkulmasta kohta "Kirjaudu I Rekisteröidy" ja kirjaudu järjestelmään sisään.
- 2. Valitse tämän jälkeen Laji.f etusivulta vasemmasta yläpalkista "Tallenna havaintoja" ja selaa avautuvaa listaa alaspäin kunnes löydät Linnustonseurannan alta kohdan "Vesilintulaskenta" (haapana -logolla). Valitse tämä klikkaamalla laskennan kuvaketa hiirellä.
- 3. Olet nyt vesilintulaskentojen avaussivulla, jossa on esitelty järjestelmän yksityiskohtaisemmat yleisohjeet. Ohjeet kannataa lukea läpi ennen kuin siirryt havaintojen tallentamiseen. Kun olet lukenut ohjeet, valitse vasemmasta sivupalkista joko "Parilaskenta" tai "Poikuelaskenta" riippuen siitä kumman tietoja ilmoitat.
- 4. Molemmissa tapauksissa avautuu sivu, josta voit valita oman laskentakohteesi olemassa olevien laskentapaikkojen listasta. Listan kohteita voi suodataa kirjoitamalla hakusanan (esimerkiksi kohteen kunta, nimi tai kohdenumero) tyhjään avoimeen kentään, jossa lukee himmeällä "Rajaa". Tällöin näkyville jäävät vain hakusanaa vastaavat kohteet. Listan kohteita voi myös järjestää numero- tai aakkosjärjestykseen painamalla hiirellä sarakkeen otsikkoa. Kun olet valinnut hiirellä kohteen listalta, kohteen sijainti kartalla tulee esille oikealle puolelle. Aloita laskentatulosten ilmoitaminen painamalla kohtaa "Ilmoita laskenta tältä kohteelta".
- 5. Olet nyt havaintojen ilmoitussivulla, jossa näet kohteen nimen lomakkeen yläosassa. Aluksi ilmoitetaan kohteen perustedot ja lopuksi vasta varsinaiset havainnot. Lisätetoja kunkin solun täytämiseen saat viemällä hiiren ?-merkillä varustetun symbolin päälle. Ensimmäisenä tulee syötää tedot laskijoista, laskentapäivämäärästä ja laskentaajankohdasta sekä haitasivatko sääolosuhteet laskentaa kyseisellä kohteella. Valitse myös ilmoitatko laskentatuloksia kevään ensimmäiseltä vai toiselta laskentakerralta.
- 6. Järjestelmässä on oletuksena, etä olet ilmoitamassa kaikki havainnot vesilinnuista. Mikäli olet ilmoitamassa kaikki havainnot myös joistain toisista lajiryhmistä, voit valita nämä valikosta (esimerkiksi kahlaajat tai lokit). Kirjaa myös käyttkö laskennassa venetä, kiikaria tai kaukoputkea.
- 7. Vasemmassa laidassa olevassa kartatyökalussa on merkitynä laskentapisteen sijaint. Mikäli sijainti on väärässä paikassa, voit siirtää pisteen hiirellä oikeaan paikkaan. Kartatyökalulla voit myös mitata kohteen laskentasektorin pinta-alan tai rantaviivan pituuden. Voit myös kirjoitaa laskennasta lisätetoja tai lisätä kuvan laskentakohteesta.
- 8. Lomakkeen lopussa on vihdoin kohta, jossa voit ilmoitaa laskennan vesilintuhavainnot. Parilaskennassa ilmoita yhden lajin havainnot yhdelle riville. Poikuelaskennassa puolestaan kukin poikuehavainto tulee erikseen omalle riville. Katso havaintojen ilmoitamisen esimerkit ?-kohdista ennen kuin alat syötämään tetoja, jota merkinnät tulevat oikeassa muodossa. Mikäli olet laskenut myös muita lajeja kuten lokkeja, niin ilmoita nämä lajit tässä kohtaa, jos olet ilmoitanut laskeneesi kaikki lajit ja yksilöt ko. ryhmästä.
- 9. Vesilintuhavaintojen jälkeen voit ilmoitaa tetoja myös muista luontohavainnoista kohdassa "Laskennan ulkopuoliset havainnot". Tässä voit ilmoittaa tietoja linnuista, joista et ole laskenut kaikkia lajeja tai muista lajiryhmistä kuten nisäkkäistä.
- 10. Kun olet täytänyt kaikki lomakkeen kentät paina lopuksi "Tallenna havainnot" -painiketa. Järjestelmä käy tämän jälkeen automaattisesti tiedot läpi ja ilmoittaa onko joitakin kohtia syytä tarkistaa mahdollisten näppäilyvirheiden takia. Mikäli näitä esiintyy, tarkista ja korjaa mahdolliset virheet ja paina uudestaan "Tallenna havainnot" -kohtaa. Mikäli sinulla on ongelmia järjestelmän käytön kanssa ota ensisijaisesti yhteyttä osoitteeseen linnustonseuranta@luomus.f.